# Working with acs.R

Ezra Haber Glenn, aicp Public Planning, Research, & Implementation, Inc.

## June, 2013

## Contents

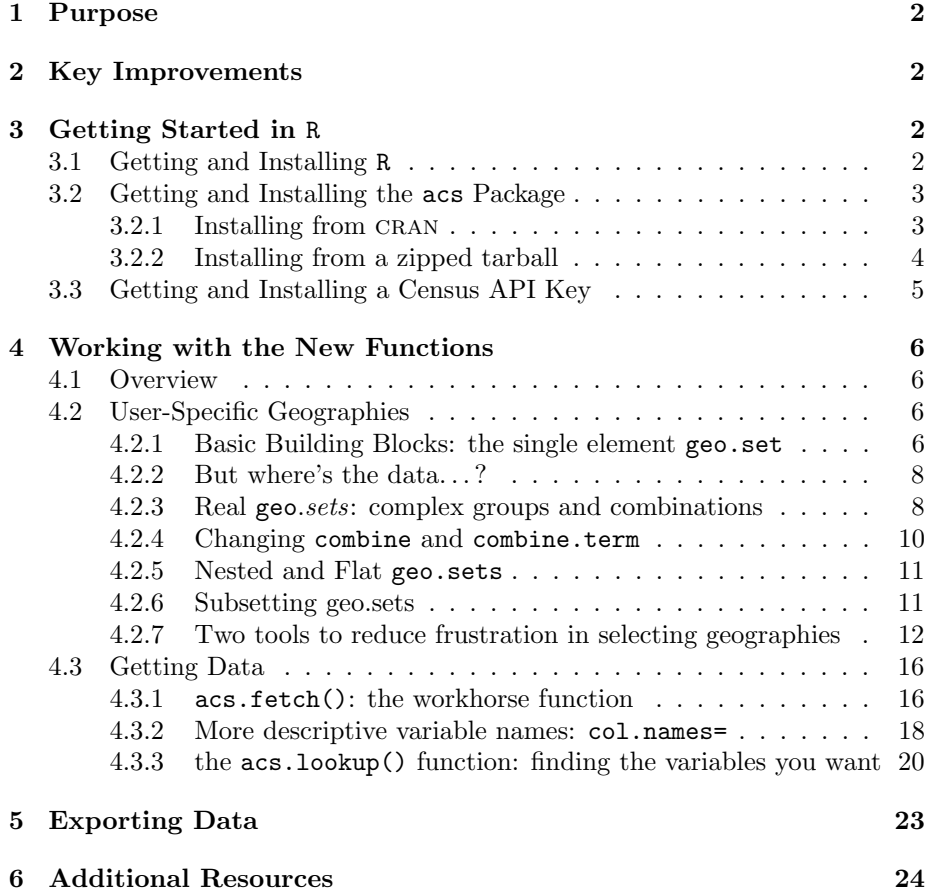

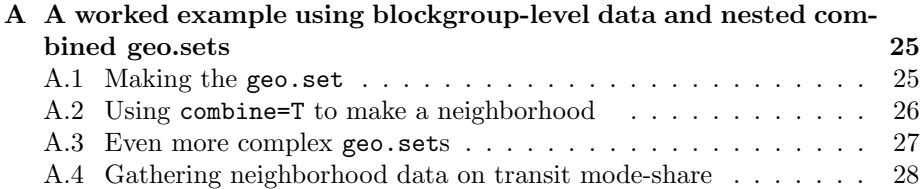

### 1 Purpose

These notes are intended to accompany the updated acs.R package (version 1.0), developed in partnership with and under contract for Puget Sound Regional Council (PSRC).

## 2 Key Improvements

Consistent with the scope of services from PSRC, the new version of the acs.R package includes functions to allow users to create their own geographies by combining existing ones provided by the Census. In addition to automating the process of downloading, importing, and storing data from the American Community Survey for these new geographies (including proper statistical techniques for dealing with estimates and standard errors), the package also includes a pair of helpful "lookup" tools, one to help users identify the geographic units they want, and the other to identify tables and variables from the ACS for the data they are looking for.

## 3 Getting Started in R

#### 3.1 Getting and Installing R

R is a complete statistical package—actually, a complete programming language with special features for statistical applications—with a syntax and workflow all its own. Luckily, it is well-documented through a variety of tutorials and manuals, most notably those hosted by the cran project at htp: //cran.r-project.org/manuals.html. Good starting points include:

- R Installation and Administration, to get you started (with chapters for each major operating system); and
- An Introduction to R, which provides an introduction to the language and how to use R for doing statistical analysis and graphics.

Beyond these, there are dozens of additional good guides. (For a small sampling, see cran.r-project.org/other-docs.html.)

Exact installation instructions vary from one operating system or distribution to the next, but at this point most include an automated installer of one kind or another (a windows .exe installer, a Macintosh .pkg, a Debian apt package, etc.). Once you have the correct version to install, it usually requires little more than double-clicking an installer icon or executing a single commandline function.

Windows users may also want to review the FAQ at  $http://cran.r-project.$ org/bin/windows/base/rw-FAQ.html; similarly, Mac users should visit http: //cran.r-project.org/bin/macosx/RMacOSX-FAQ.html.

#### 3.2 Getting and Installing the acs Package

#### 3.2.1 Installing from CRAN

The acs package is hosted on the CRAN repository. Once R is installed and started, users may install the package with the install.packages command, which automatically handles dependencies.

```
> # do this once, you never need to do it again
# you may be asked to select a CRAN mirror, and then
# lots of output will scroll past
> install.packages("acs")
--- Please select a CRAN mirror for use in this session ---
Loading Tcl/Tk interface ... done
trying URL 'http://lib.stat.cmu.edu/R/CRAN/src/contrib/acs_1.0.tar.gz'
Content type 'application/x-gzip' length 1437111 bytes (1.4 Mb)
opened URL
==================================================
downloaded 1.4 Mb
* installing *source* package acs ...
** package acs successfully unpacked and MD5 sums checked
** R
** data
** moving datasets to lazyload DB
** inst
** preparing package for lazy loading
Creating a generic function for summary from package base in
   package acs
Creating a new generic function for apply in package acs
Creating a generic function for plot from package graphics in
   package acs
** help
*** installing help indices
** building package indices
** testing if installed package can be loaded
* DONE (acs)
```

```
The downloaded source packages are in
        /tmp/RtmppeCyGj/downloaded_packages
>
> # once installed, be sure to load the library:
> library(acs)
```
After installing, be sure to load the package with library(acs) each time you start a new session.

#### 3.2.2 Installing from a zipped tarball

If for some reason version 1.0 of the package in not available through the cran repository (or if, perhaps, you intend to experiment with additional modifications to the version 1.0 source code), we have also provided you with the software as a "zipped tarball" of the complete package. It can be installed just like any other package, although dependencies must be managed separately. Simply start R and then type:

```
> # do this once, you never need to do it again
> install.packages(pkgs = "acs_1.0.tar.gz")
inferring 'repos = NULL' from the file name
* installing *source* package acs ...
** R
** data
** moving datasets to lazyload DB
** inst
** preparing package for lazy loading
Creating a generic function for summary from package base in
   package acs
Creating a new generic function for apply in package acs
Creating a generic function for plot from package graphics in
   package acs
** help
*** installing help indices
** building package indices
** testing if installed package can be loaded
* DONE (acs)
```
>

(You may need to change the working directory to find the file, or specify a complete path to the pkgs = argument.) Once installed, don't forget to actually load the package to make the installed functions available:

```
> # do this every time to start a new session
> library(acs)
```

```
Loading required package: stringr
Loading required package: plyr
Loading required package: XML
Attaching package: acs
The following object(s) are masked from package:base:
    apply
```
>

The acs.R package depends on a few other fairly common R packages: methods, stringr, plyr, and XML. If these are not already on your system, you may need to install those as well—just use install.packages("package.name"). (Note: when the package is downloaded from the CRAN repository, these dependencies will be managed automatically.)

If installation of the tarball fails, users may need to specify the following additional options (likely for Windows and possibly Mac systems):

```
> install.packages("/path/to/acs_1.0.tar.gz", repos = NULL,
      type = "source")
```
Assuming you were able to do these steps, we're ready to try it out.

#### 3.3 Getting and Installing a Census API Key

To download data via the American Community Survey application program interface (API), users need to request a "key" from the Census. Visit http:// www.census.gov/developers/tos/key\_request.html and fill out the simple form there, agree to the Terms of Service, and the Census will email you a secret key for only you to use.

When working with the functions described below,<sup>1</sup> this key must be provided as an argument to the function. Rather than expecting you to provide this long key each time, the package includes an api.key.install() function, which will take the key and install it on the system as part of the package for all future sessions.

```
> # do this once, you never need to do it again
> api.key.install(key="592bc14cnotarealkey686552b17fda3c89dd389")
>
```
 $1$ or at least those that require interaction with the API, such as  $acs.fetch()$  and the check= option for geo.make()—the geo.lookup and acs.lookup functions work fine without a key, and can even be used when you are off-line.

### 4 Working with the New Functions

#### 4.1 Overview

We've tried to make this User Guide as detailed as possible, to help you learn about the many advanced features of the new package. As a result, it may look like there is a lot to learn, but in fact the basics are pretty simple: to get ACS data for your own user-defined geographies, all you need to do is:

- 1. install and load the package, and (optionally) install an API key (see sections 3.2 and 3.3);
- 2. create a geo.set using the geo.make() function (see section 4.2);
- 3. optionally, use the acs.lookup() function to explore the variables you may want to download (see section 4.3.3 on page 20) ;
- 4. use the acs.fetch() function to download data for your new geography (see section 4.3.1 on page 16); and then
- 5. use the existing functions in the package to work with your data (see worked example in appendix A and the package documentation).

As a teaser, here you can see one single command that will download ACS data on "Place of Birth for the Foreign-Born Population in the United States" for every tract in all four PSRC counties:

```
> lots.o.data=acs.fetch(geo=geo.make(state="WA",
     county=c(33,35,53,61), tract="*"), table.number="B05006")
```
When I tried this at home, it took about 10 seconds to download—but it's a lot of data to deal with: over 249,000 numbers (estimates and errors for 161 variables for each of a 776 tracts. . . ).

#### 4.2 User-Specific Geographies

#### 4.2.1 Basic Building Blocks: the single element geo.set

The geo.make() function is used to create new (user-specified) geographies. At the most basic level, a user specifies some combination of existing census levels (state, county, county subdivision, place, tract, and/or block group), and the function returns a new  $geo.set$  object holding this information.<sup>2</sup> If you assign this object to a name, you can keep it for later use. (Remember, by default,

<sup>2</sup>Note: for reasons that will become clear in a moment, even a single geographic unit—say, one specific tract or county—will be wrapped up as a geo.set. Technically, each individual element in the set is known as a geo, but users will rarely (if ever) interact will individual elements such as this; wrapping all groups of geographies—even groups consisting of just one element—in geo.sets like this will help make them easier to deal with as the geographies get more complex. To avoid extra words here, I may occasionally ignore this distinction and refer to user-created geo.sets as "geos."

functions in R don't save things—they simply evaluate and print the results and move on.)

```
> washington=geo.make(state=53)
> alabama=geo.make(state="Alab")
> yakima=geo.make(state="WA", county="Yakima")
> yakima
An object of class "geo.set"
Slot "geo.list":
[[1]]
"geo" object: [1] "Yakima County, Washington"
Slot "combine":
[1] FALSE
```
Slot "combine.term": [1] "aggregate"

When specifying the state, county, county subdivision, and/or place, geo.make() will accept either FIPS codes or common names, and will try to match on partial strings; there is also limited support for regular expressions, but by default the searches are case sensitive and matches are expected at the start of names. (For example, geo.make(state="WA", county="Kits") should find Kitsap County, and the more adventurous yakima=geo.make(state="Washi", county=".\*kima") should work to create the same Yakima county geo.set as above.) Important: when creating new geographies, each set of arguments must match with exactly one known Census geography: if, for example, the names of two places (or counties, or whatever) would both match, the geo.make() function will return an error.<sup>3</sup> The one exception to this "single match" rule is that for the smallest level of geography specified, a user can enter "\*" to indicate that all geographies at that level should be selected.

tract= and block.group= can only be specified by FIPS code number (or "\*" for all); they don't really have names to use. (Tracts should be specified as six digit numbers, although initial zeroes may be removed; often trailing zeroes are removed in common usage, so a tract referred to as "tract 243" is technically FIPS code 24300, and "tract 3872.01" becomes 387201.)

When creating new geographies, note, too, that not all combinations are valid;<sup>4</sup> in particular, the package attempts to follow paths through the Census "summary levels" (such as summary level 140: "state-county-tract" or summary level 160: "state-place"). So when specifying, for example, state, county, and place, the county will be ignored.

<sup>3</sup>This seemed preferable to simply including both matches, since all sorts of place names might match a string, and it is doubtful a user really wants them all.

<sup>4</sup>But don't fret: see section 4.2.7 on page 12.

```
> moxee=geo.make(state="WA", county="Yakima", place="Moxee")
Warning message:
In function (state, county, county.subdivision, place, tract, block.group) :
  Using sumlev 160 (state-place)
  Other levels not supported by census api at this time
```
(Despite this warning, the geo.set named moxee was nonetheless created this is just a warning.)

#### 4.2.2 But where's the data. . . ?

Note that these new geo.sets are simply placeholders for geographic entities they do not actually contain any census data about these places. Be patient (or jump ahead to section 4.3 on page 16).

#### 4.2.3 Real geo.sets: complex groups and combinations

OK, so far, so good, but what if we want to create new complex geographies made of more than one known census geography? This is why these things are called geo.sets: they are actually collections of individual census geographic units, which we will later use to download and manipulate ACS data.

Looking back to when we created the yakima geo.set object (section 4.2.1 on the preceding page), you can see that the newly created object contained some additional information beyond the name of the place: in particular, all geo.sets include a slot named "combine" (initially set to FALSE) and a slot named "combine.term" (initially set to "aggregate"). When a geo.set consists of just a single geo, these extra slots don't do much, but if a geo.set contains more than one item, these two variables determine whether the geographies are to be treated as a set of individual lines or combined together (and relabeled with the "combine.term").<sup>5</sup> Once we have some more interesting sets, these will come in handy.

To make some more interesting sets, we have a few different options:

Specifying Multiple Geographies through geo.make() Rather than specifying a single set of FIPS codes or names, a user can pass the geo.make() function *vectors* of any length for state=, county=, and the like. If these vectors are all the same length, they will be combined in sequence; if some are shorter, they will be "recycled" in standard R fashion. (Note that this means if you only specify one item for say, state=, it will be used for all, but if you give two states, they will be alternated in the matching.) For simple combinations, this is probably the easiest way to create sets, but for more complicated things, it can get confusing.

<sup>&</sup>lt;sup>5</sup>All this combining and relabeling takes place when the actual data is downloaded, so up until then you can continue to change and re-change the structure of your geo.sets.

```
> psrc=geo.make(state="WA", county=c(33,35,53,61))
> psrc
An object of class "geo.set"
Slot "geo.list":
[[1]]
"geo" object: [1] "King County, Washington"
[[2]]
"geo" object: [1] "Kitsap County, Washington"
[[3]]
"geo" object: [1] "Pierce County, Washington"
[[4]]
"geo" object: [1] "Snohomish County, Washington"
Slot "combine":
[1] FALSE
Slot "combine.term":
[1] "aggregate"
```
Adding Existing geo.sets with "+" If you have already created a few different geo.sets, you can easily combine them together into a new geo.set with the "+" operator. Note that this will create a "flat" geo.set (no nesting—see section 4.2.5 on page 11), regardless of whether the constituent parts are nested sets.<sup>6</sup>

```
> north.mercer.island=geo.make(state=53, county=33,
      tract=c(24300,24400))
> optional.tract=geo.make(state=53, county=33, tract=24500)
> # add in one more tract to create new, larger geo
> north.mercer.island.plus=north.mercer.island +
       optional.tract
> length(north.mercer.island.plus)
[1] 3
> str(north.mercer.island.plus)
Formal class 'geo.set' [package "acs"] with 3 slots
  ..@ geo.list :List of 3
  .. ..$ :Formal class 'geo' [package "acs"] with 3 slots
  .. .. .. ..@ api.for:List of 1
  .. .. .. .. ..$ tract: num 24300
```
 ${}^{6}$ By default, the new set will have combine=FALSE, with one exception: when adding a single-geography (i.e., length==1) to an existing set with combine= already set to TRUE, the new set will keep combine=TRUE, essentially "folding in" the new geography.

```
.. .. .. ..@ api.in :List of 2
 .. .. .. .. ..$ state : num 53
 .. .. .. .. ..$ county: num 33
 .. .. .. ..@ name : chr "Tract 24300, King County, Washington"
 .. ..$ :Formal class 'geo' [package "acs"] with 3 slots
 .. .. .. ..@ api.for:List of 1
 .. .. .. .. ..$ tract: num 24400
 .. .. .. ..@ api.in :List of 2
 .. .. .. .. ..$ state : num 53
 .. .. .. .. ..$ county: num 33
 .. .. .. ..@ name : chr "Tract 24400, King County, Washington"
 .. ..$ :Formal class 'geo' [package "acs"] with 3 slots
 .. .. .. ..@ api.for:List of 1
 .. .. .. .. ..$ tract: num 24500
 .. .. .. ..@ api.in :List of 2
 .. .. .. .. ..$ state : num 53
 .. .. .. .. ..$ county: num 33
 .. .. .. ..@ name : chr "Tract 24500, King County, Washington"
 ..@ combine : logi FALSE
 ..@ combine.term: chr "aggregate + aggregate"
>
```
Combining geo.sets with " $c()$ " A third way to create new multi-element geo.sets is through the use of R's c() function (short for "combine"). Similar to the way R treats lists with this function,  $c()$  will combine geo.sets, but attempt to keep whatever structure they already have in place. The result is often a much more complex kind of nested object. There is real power in this structure, but it can also be a bit tricky; probably best reserved for "power users," but certainly worth playing with. (Hint: try creating different sets and combining them in different ways with c(), and then using length() and str() to examine the results.)

#### 4.2.4 Changing combine and combine.term

To check the current value of the combine and combine.term slots, you can use the combine() and combine.term() functions; to change these values, simply use  $combine() = and combine.term = .7$ 

```
> combine(north.mercer.island)
[1] FALSE
> combine.term(north.mercer.island)
[1] "aggregate"
> combine(north.mercer.island)=T
> combine.term(north.mercer.island)="North Mercer Island"
> north.mercer.island
```
 $7\,\text{or}$  combine()<- and combine.term()<-, for R traditionalists...

```
An object of class "geo.set"
Slot "geo.list":
[[1]]
"geo" object: [1] "Tract 24300, King County, Washington"
\Gamma[2]]
"geo" object: [1] "Tract 24400, King County, Washington"
Slot "combine":
```
[1] TRUE

Slot "combine.term": [1] "North Mercer Island"

#### 4.2.5 Nested and Flat geo.sets

Remember: by default, the addition operator ("+") will always return "flat" geo.sets, with all the geographies in a single list. The combination operator ("c()"), on the other hand, will generally return nested hierarchies, embedding sets within sets. When working with nested sets like this, the combine flag can be set at each level to aggregate subsets within the structure (although be careful—if a higher level of set includes combine=T, you'll never actually see the unaggregated subsets deeper down. . . ).

Using these different techniques, you should be able to create whatever sort of new geographies you want—aggregating some geographies, keeping others distinct (but still bundled as a "set" for convenience), mixing and matching different levels of Census geography, and so on.

Two more helpful shortcuts to keep this all straight:

- Setting combine= when creating geo.sets When creating new user-defined geographies with  $geo.\text{make}()$ , a user can explicitly set both combine= $new$ value and combine.term= $new-value$  as additional arguments to the function.
- flatten.geo.set() The package also includes a flatten.geo.set() helper function which will iron out even the most complex nested geo.set; it will always return an un-nested geo.set with all the geographies at a single depth, with a length() equal to the number of composite parts.

#### 4.2.6 Subsetting geo.sets

Sometimes, instead of combing geo.sets, users may want to work with just a portion of the an existing set. For this, rather than extending the addition metaphor and developing some sort of "subtraction rule," the package implements methods for R's standard subsetting rules for vectors, using [square brackets].

```
> north.mercer.island[2]
An object of class "geo.set"
Slot "geo.list":
[[1]]
"geo" object: [1] "Tract 24400, King County, Washington"
Slot "combine":
[1] FALSE
Slot "combine.term":
[1] "aggregate (partial)"
> psrc[3:4]
An object of class "geo.set"
Slot "geo.list":
[[1]"geo" object: [1] "Pierce County, Washington"
[[2]]
"geo" object: [1] "Snohomish County, Washington"
Slot "combine":
[1] FALSE
Slot "combine.term":
[1] "aggregate (partial)"
>
```
Note that subsetting geo.sets will still always return a complete geo.set, even when selecting only a single geography.

#### 4.2.7 Two tools to reduce frustration in selecting geographies

geo.lookup(): a helper to find what you need It can often be difficult to find exactly the geography you are looking for, and since (as noted above) geo.make() expects single matches to the groups of arguments it is given, this could result in a lot of frustration—especially when trying to find names for places or county subdivisions, which are unfamiliar to many users (and often seem very close or redundant: e.g., knowing whether to look for "Moses Lake city" vs. "Moses Lake CDP"). To help, the package also includes the geo.lookup() function, which searches on the same arguments as geo.make(), but outputs all the matches for your inspection.

Unlike geo.make(), geo.lookup() looks for matches *anywhere* in the name

(except when dealing with state names), and will output a dataframe showing candidates that match some or all of the arguments. (The logic is a little complicated, but basically to be included, a geography must match the given state name; when a county and a subdivision are both given, both must match; otherwise, geographies are included that match any—but not necessarily all—of the other arguments.)

```
> geo.lookup(state="WA", county="Ska", county.subdivision="oo")
 state state.name county county.name county.subdivision
1 53 Washington NA <NA> NA
2 53 Washington 57 Skagit County NA
3 53 Washington 59 Skamania County NA
4 53 Washington 57 Skagit County 92944
5 53 Washington 59 Skamania County 90424
 county.subdivision.name
1 <NA>
2 \times NA>3 \times NA>4 Sedro-Woolley CCD
5 Carson-Underwood CCD
>
> geo.lookup(state="WA", county="Kit", place="Ra")
 state state.name county county.name place place.name
1 53 Washington NA <NA> NA <NA>
2 53 Washington 35 Kitsap County NA <NA>
3 53 Washington 37 Kittitas County NA <NA>
4 53 Washington NA Pierce County 57140 Raft Island CDP
5 53 Washington NA Thurston County 57220 Rainier city
6 53 Washington NA King County 57395 Ravensdale CDP
7 53 Washington NA Pacific County 57430 Raymond city
>
```
In the first example, the first row matches just the state (summary level 40); the next two rows show matches at the state and county level (summary level 50); the final two rows show matches that were found looking at state ("WA"), county (containing "Ska"), and county subdivision (containing "oo"). In the second example, we see something similar in the first three rows, but after that the rest only match on state-place, ignoring the county selection (like summary level 160), although the county names are included in the output for convenience.

The geo.lookup() function can also accept more than a single string for each argument. In the case of states, the function checks each one independently; in all other cases, matching is done on any and all together (as with a logical " $\sigma$ ").<sup>8</sup>

<sup>8</sup>At present, geo.lookup() only accepts and searches on state=, county=, county.subdivision=, and place=; eventually we hope to include lookup support to

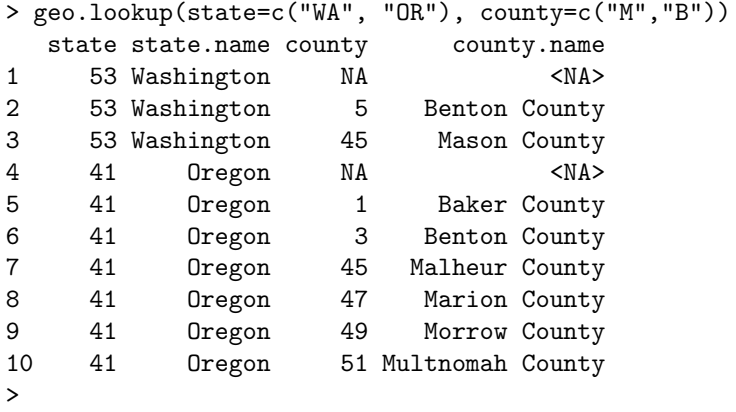

Setting check=T when using geo.make() Another trick to ensure valid geography matching is to set the check= argument when using geo.make(). When this option is set to TRUE (not the default), R will verify each element of the geo.set in turn as it creates it, querying the Census API server. If it encounters an invalid geography, the function will return an error, saving you trouble later; essentially, it helps catch geographies that are technically valid in form but match to no actual census geographies.<sup>9</sup>

```
> no.state=geo.make(state=3) # there is no state with this FIPS code
An object of class "geo.set"
Slot "geo.list":
[[1]"geo" object: character(0)
Slot "combine":
[1] FALSE
Slot "combine.term":
[1] "aggregate"
> no.state-geo.make(state=3, check=T)
Testing geography item 1: .... Error in file(file, "rt") : cannot
open the connection
> # give it something with a bad county/tract match
> shoreline.nw.border=geo.make(state=53,
    county=c(33, 33, 61, 61, 61),
    tract=c(20100, 20200, 20300, 50600, 50700), check=T, combine=T,
```
help find tract and block.group numbers as well.

 $9^9$ At present, the function breaks on the first non-match, without a whole lot of help; in the future I'll add in some better error-handling for this.

```
combine.term="Shoreline NW Tracts")
Testing geography item 1: Tract 20100, King County, Washington .... OK.
Testing geography item 2: Tract 20200, King County, Washington .... OK.
Testing geography item 3: Tract 20300, Snohomish County, Washington
.... Error in file(file, "rt") : cannot open the connection
\rightarrow> # fix the problem and try again
> shoreline.nw.border=geo.make(state=53,
    county=c(33, 33, 33, 61, 61),
    tract=c(20100, 20200, 20300, 50600, 50700), check=T, combine=T,
    combine.term="Shoreline NW Tracts")
Testing geography item 1: Tract 20100, King County, Washington .... OK.
Testing geography item 2: Tract 20200, King County, Washington .... OK.
Testing geography item 3: Tract 20300, King County, Washington .... OK.
Testing geography item 4: Tract 50600, Snohomish County, Washington .... OK.
Testing geography item 5: Tract 50700, Snohomish County, Washington .... OK.
> shoreline.nw.border
An object of class "geo.set"
Slot "geo.list":
[[1]]
"geo" object: [1] "Tract 20100, King County, Washington"
\Gamma[2]]
"geo" object: [1] "Tract 20200, King County, Washington"
[[3]]
"geo" object: [1] "Tract 20300, King County, Washington"
[[4]]
"geo" object: [1] "Tract 50600, Snohomish County, Washington"
[[5]]
"geo" object: [1] "Tract 50700, Snohomish County, Washington"
Slot "combine":
[1] TRUE
Slot "combine.term":
[1] "Shoreline NW Tracts"
> # it worked!
> # also, note how we can set combine= and combine.term=
> # as arguments to geo.make() -- cool!
```
#### 4.3 Getting Data

Once you've created some geo.sets, you're ready for the fun part: using the package to download data directly from the Census ACS API.<sup>10</sup>

#### 4.3.1 acs.fetch(): the workhorse function

Whereas the previous version of the package required users to download data from the Census and then import it into R via the read.acs() function, these steps are combined in the new acs.fetch() function. Assuming you've already installed an API key (see section 3.3 on page  $5$ )<sup>11</sup>, the call is quite simple:

```
> # table B01003: "Total Population"
> acs.fetch(geography=psrc, table.number="B01003")
ACS DATA:
2007 -- 2011 ;
 Estimates w/90% confidence intervals;
 for different intervals, see confint()
                B01003_001
King County 1908379 +/- 0
Kitsap County 249238 +/- 0
Pierce County 791528 +/- 0
Snohomish County 704536 +/- 0
> # table B05001: "Nativity and Citizenship Status in the United States"
> acs.fetch(geography=north.mercer.island.plus, table.number="B05001")
ACS DATA:
2007 -- 2011 ;
 Estimates w/90% confidence intervals;
 for different intervals, see confint()
                B05001_001 B05001_002 B05001_003 B05001_004 B05001_005
Census Tract 243 6771 +/- 374 5233 +/- 431 0 +/- 92 71 +/- 74 896 +/- 225
Census Tract 244 3040 +/- 253 2272 +/- 266 13 +/- 21 57 +/- 44 311 +/- 91
Census Tract 245 4630 +/- 245 3878 +/- 228 0 +/- 92 69 +/- 43 483 +/- 137
                B05001_006
Census Tract 243 571 +/- 177
Census Tract 244 387 +/- 140
Census Tract 245 200 +/- 85
>
```
For each of these geo.sets, combine=F, but if we want to get more creative we can try:

 $10$ Actually, you could download data even without creating a geo.set object first-R's evaluation procedures are perfectly happy letting you use geo.make() "on the fly" and passing the results to the acs.fetch() function: you could enter something like acs.fetch(geography=geo.make(state="WA", county="\*"), table.number="B01003").

<sup>&</sup>lt;sup>11</sup>And if you haven't, you can simply add a key= argument each time.

```
> combine(north.mercer.island.plus)=T
> combine.term(north.mercer.island.plus)="North Mercer Island Tracts"
> my.geos=c(psrc, north.mercer.island.plus, shoreline.nw.border)
> # table B08013: "Aggregate Travel Time To Work (in Minutes) Of Workers By Sex"
> acs.fetch(geo=my.geos, table.number="B08013",
              col.names=c("Total","Male","Female"))
ACS DATA:
2007 - 2011;
 Estimates w/90% confidence intervals;
 for different intervals, see confint()
                       Total
King County 24971250 +/- 189173
Kitsap County 3183505 +/- 83983
Pierce County 9986285 +/- 116148
Snohomish County 9638070 +/- 109605
North Mercer Island Tracts 118285 +/- 10711.36657948
Shoreline NW Tracts 283540 +/- 19482.3119007986
                       Male
King County 13972415 +/- 124050
Kitsap County 1936155 +/- 70636
Pierce County 5787210 +/- 82246
Snohomish County 5550680 +/- 77512
North Mercer Island Tracts 70055 +/- 8217.77110900517
Shoreline NW Tracts 158090 +/- 15076.8047012621
                       Female
King County 10998835 +/- 129473
Kitsap County 1247345 +/- 50974
Pierce County 4199075 +/- 77010
Snohomish County 4087390 +/- 67221
North Mercer Island Tracts 48235 +/- 6455.83534486436
Shoreline NW Tracts 125450 +/- 11813.2511189765
```
As you can see, when combine=T, acs.fetch will aggregate the data (using the sum method for acs-class objects) when it is downloaded.<sup>12</sup>

By default, acs.fetch() will download the ACS data from 2007–2011 (the "Five-Year ACS"), but the functions includes options for endyear= and span=. At present, the API only provides the five-year data for 2006–2010 and 2007– 2011, but as more data is added the function will be able to download other years and products.

Downloading based on a table number is probably the most fool-proof way to get the data you want, but acs.fetch() will also accept a number of other ar-

<sup>12</sup>Note: At the request of PSRC, the latest version of the acs package includes a new one.zero= option for the sum function, which may be desirable when aggregating lots of variables with zero-values for estimates. Since acs.fetch calls sum internally, you can set this option when you call acs.fetch and it will be passed along: for example, one could type acs.fetch(geo=my.geos, table.number="B08013", one.zero=T). See help(sum-methods) for more on this.

guments instead of table.number. Users can provide strings to search for in table names (e.g., table.name="Age by Sex" or table.name="First Ancestry Reported") or keywords to find in the names of variables (e.g., keyword="Male" or keyword="Haiti")—but be warned: given how many tables there are, you may get more matches than you expected and suffer from the "download overload" of fast-scrolling screens full of data.<sup>13</sup> On the other hand, if you know you want a specific variable or two (not a whole table, just a few columns of it—such as variable="B05001 006" or variable=c("B16001 058", "B16001 059")), you can ask for that with  $acs.fetch(variable = variable.code, ...)$ .

#### 4.3.2 More descriptive variable names: col.names=

Variable names like B01003 001 and B05001 006 provide a great shorthand, and can be good for experienced users, but most of us prefer something more descriptive. To help, the acs.fetch() function accepts a special argument called col.names, which can take any of the following values:

- 1. when col.names="auto" (the default), census variable codes are returned;
- 2. when col.names is given a character vector the same length as the number of variables in the table, these names will be used instead as variables for the new acs object; and
- 3. when col.names="pretty", the function will use descriptive names for the variables (but beware: these can be quite long).

```
> ancestry=acs.fetch(geo=psrc, table.name="People Reporting Ancestry",
     col.names="pretty")
> ancestry[, 20:30] # just a selection of rows -- it's a long table!
ACS DATA:
2007 -- 2011 ;
 Estimates w/90% confidence intervals;
 for different intervals, see confint()
                People Reporting Ancestry: Basque
King County 1125 +/- 267
Kitsap County 41 +/- 34
Pierce County 210 +/- 113
Snohomish County 135 +/- 68
                People Reporting Ancestry: Belgian
King County 2928 +/- 466
Kitsap County 428 +/- 196
Pierce County 781 +/- 197
Snohomish County 844 +/- 263
                People Reporting Ancestry: Brazilian
King County 1716 +/- 519
```
 $13$ But don't lose hope: see section 4.3.3 on the  $acs.logkup()$  tool, which can help with this problem.

```
Kitsap County 231 +/- 185
Pierce County 124 +/- 91
Snohomish County 221 +/- 97
               People Reporting Ancestry: British
King County 17088 +/- 997
Kitsap County 1607 +/- 373
Pierce County 3943 +/- 573
Snohomish County 4735 + / - 599People Reporting Ancestry: Bulgarian
King County 1659 +/- 409
Kitsap County 18 +/- 26
Pierce County 213 +/- 123
Snohomish County 444 +/- 248
               People Reporting Ancestry: Cajun
King County 234 +/- 141
Kitsap County 49 +/- 41Pierce County 222 +/- 117
Snohomish County 140 +/- 92
               People Reporting Ancestry: Canadian
King County 9996 +/- 984
Kitsap County 1076 +/- 311
Pierce County 3016 +/- 462
Snohomish County 3694 +/- 527
               People Reporting Ancestry: Carpatho Rusyn
King County 49 +/- 38Kitsap County 3 +/- 4Pierce County 0 +/- 92
Snohomish County 0 +/- 92People Reporting Ancestry: Celtic
King County 898 +/- 328
Kitsap County 101 + (-66)Pierce County 263 +/- 101
Snohomish County 207 +/- 121People Reporting Ancestry: Croatian
King County 4577 +/- 647
Kitsap County 596 +/- 243
Pierce County 2334 +/- 496
Snohomish County 743 +/- 234
               People Reporting Ancestry: Cypriot
King County 0 +/- 92Kitsap County 0 +/- 92Pierce County 0 +/- 92
Snohomish County 0 +/- 92
```
#### 4.3.3 the acs.lookup() function: finding the variables you want

Using  $acs.fetch()$  you can download all the data you need from the Census, provided you either know the variable codes or table numbers or are willing to make some educated guesses. This is a fine way to work, and it may be all you need to get started, but for more deliberate users, we've also developed a second lookup tool—known as acs.lookup()—to help identify the tables and variables they are interested in. As with the geo.lookup() tool, the results of acs.lookup() can be named, saved, modified, and eventually passed to acs.fetch() to get data.

Finding the variables you want acs.lookup() takes arguments similar to acs.fetch—in particular, table.number, table.name, and keyword, as well as endyear and span—and searches for matches in the meta-data of the Census tables. When multiple search terms are passed to a given argument (e.g., acs.lookup(keyword=c("Female", "GED"))), the tool returns matches where all of the terms are found; similarly, when more than one lookup argument is used (e.g., acs.lookup(table.number="B01001", keyword="Female")), the tool searches for matches that include all of these terms (i.e., terms are combined with a logical AND, not a logical OR). Like acs.fetch, string matches with acs.lookup are case sensitive by default, but users may change this by passing case.sensitive=F as an option.

```
> urdu=acs.lookup(keyword="Urdu")
> urdu
An object of class "acs.lookup"
endyear= 2011 ; span= 5
results:
 variable.code table.number
1 B16001_057 B16001
2 B16001_058 B16001
3 B16001_059 B16001
                                                              table.name
1 Language Spoken at Home by Ability to Speak English for the Population 5+ Yrs
2 Language Spoken at Home by Ability to Speak English for the Population 5+ Yrs
3 Language Spoken at Home by Ability to Speak English for the Population 5+ Yrs
                             variable.name
1 Urdu:
2 Urdu: Speak English 'very well'
3 Urdu: Speak English less than 'very well'
> age.by.sex=acs.lookup(table.name="Age by Sex")
> age.by.sex
An object of class "acs.lookup"
endyear= 2011 ; span= 5
```

```
results:
 variable.code table.number table.name table.name
1 B01002_001 B01002 Median Age by Sex
2 B01002_002 B01002 Median Age by Sex
3 B01002_003 B01002 Median Age by Sex
4 B23013_001 B23013 Median Age by Sex for Workers 16 to 64 Years
5 B23013_002 B23013 Median Age by Sex for Workers 16 to 64 Years
6 B23013_003 B23013 Median Age by Sex for Workers 16 to 64 Years
        variable.name
1 Median age -- Total:
2 Median age -- Male
3 Median age -- Female
4 Median age -- Total:
5 Median age-- Male
6 Median age-- Female
```
Arguments for the acs.lookup are documented in the help files (see ?acs.lookup), but users unfamiliar with ACS variable nomenclature may want to spend a little time testing different search terms, keeping the following in mind:

- The table.number argument is fairly self-explanatory: it usually contains a six-character string, almost always starting with a "B" or "C", followed by a five-digit number (e.g., "B01001" or "C02003"). For tables that include data from Puerto Rico, the table number may include the letters "PR" at the end (e.g., "B05001PR" for "Nativity and Citizenship Status in Puerto Rico"). Note: For each acs. Lookup search, only one table number is allowed.
- Strings passed to the table.name argument provide search terms to match in the table names of the ACS: for example, "Sex" or "Age" or "Age by Sex". Note: these include words that describe types of categories, not the categories themselves.
- The keyword argument contains terms to search for in the actual *variable* names of the table. Typically these include descriptive information on the nominative categories of the Census on Sex, Age, Race, Language, Ownership, and the like. Examples include "Male", "Female", "Black", "Spanish", "Subsaharan African", "80 to 84 years", "renter-occupied", and so on. Note: due to inconsistent capitalization rules, if you don't find the results, you expected, you may want to try again with case.sensitive=F.

To help keep it clear, as a rule of thumb: table.name tells you what sort of categories the table's variables contain, and keyword tells you what particular categories each specific variable includes. So if you want information on all races (or age groups or languages, etc.), use table.name="Race" (or "Age" or "Language", etc.); if you only want a specific race (or age group or language, etc.), use keyword="Asian" (and so on).

Manipulating and using acs.lookup objects Since acs.lookup objects are valid objects in R, they can be named and saved (for example, urdu and age.by.sex above) and further manipulated by the user. Results contained within acs.objects can be subsetted (with [square brackets]), and even combined (with either  $c()$  or  $\rightarrow$ —both function the same way) to create new  $acs$ . lookup objects.

```
> workers.age.by.sex=age.by.sex[4:6]
> my.vars=workers.age.by.sex+urdu
> # could also be:
> # my.vars=c(workers.age.by.sex, urdu)
> my.vars
An object of class "acs.lookup"
endyear= 2011 ; span= 5
results:
  variable.code table.number
4 B23013_001 B23013
5 B23013_002 B23013
6 B23013_003 B23013
41 B16001_057 B16001
51 B16001_058 B16001
61 B16001_059 B16001
                                                         table.name
4 Median Age by Sex for Workers 16 to 64 Years
5 Median Age by Sex for Workers 16 to 64 Years
6 Median Age by Sex for Workers 16 to 64 Years
41 Language Spoken at Home by Ability to Speak English for the Population 5+ Yrs
51 Language Spoken at Home by Ability to Speak English for the Population 5+ Yrs
61 Language Spoken at Home by Ability to Speak English for the Population 5+ Yrs
                          variable.name
4 Median age -- Total:
5 Median age-- Male
6 Median age-- Female
41 Urdu:
51 Urdu: Speak English 'very well'
61 Urdu: Speak English less than 'very well'
> acs.fetch(geography=psrc, variable=my.vars)
ACS DATA:
2007 -- 2011 ;
 Estimates w/90% confidence intervals;
 for different intervals, see confint()
                       B23013_001 B23013_002 B23013_003
King County, Washington 39.6 +/- 0.2 39.5 +/- 0.2 39.6 +/- 0.2
Kitsap County, Washington 41.2 +/- 0.3 +0.3 +/- 0.3 +2.3 +/- 0.4
```

```
Pierce County, Washington 39.8 +/- 0.2 39.6 +/- 0.2 40.1 +/- 0.2
Snohomish County, Washington 41.1 +/- 0.2 40.9 +/- 0.2 41.3 +/- 0.3
                           B16001_057 B16001_058 B16001_059
King County, Washington 1735 +/- 557 1308 +/- 454 427 +/- 170
Kitsap County, Washington 75 +/- 99 75 +/- 99 0 +/- 92
Pierce County, Washington 219 +/- 189 204 +/- 178 15 +/- 27
Snohomish County, Washington 1179 +/- 520 858 +/- 329 321 +/- 267
\rightarrow
```
## 5 Exporting Data

The next version of the acs package will include improved export functions to allow users to save acs data in a variety of formats. For now, however, users wishing to export data for use in spreadsheets or other program can make use of the existing export functions, such as write.csv, along with the package's estimate, standard.error, and confint functions. Thus, to save the estimates, standard errors, and a 90% confidence interval as three different .csv spreadsheets:

```
> write.csv(estimate(ancestry), file="./ancestry_estimate.csv")
> write.csv(standard.error(ancestry), file="./ancestry_error.csv")
> write.csv(confint(ancestry, level=.90), file="./ancestry_confint.csv")
```
Depending on the shape you ideally want the data to take, you may want to first create a dataframe from these various elements—a first column of estimate, a second column of 90% MOEs, for example—and then save that:

```
> urdu.speakers=acs.fetch(geography=c(psrc, north.mercer.island.plus),
    variable=urdu[1], col.names="Speak Urdu")
> urdu.speakers
ACS DATA:
2007 - 2011;
 Estimates w/90% confidence intervals;
 for different intervals, see confint()
                            Speak Urdu
King County, Washington 1735 +/- 557
Kitsap County, Washington 75 +/- 99
Pierce County, Washington 219 +/- 189
Snohomish County, Washington 1179 +/- 520
North Mercer Island Tracts 0 +/- 159.348674296337
> my.data=data.frame(estimate(urdu.speakers),
     1.645*standard.error(urdu.speakers))
> colnames(my.data)=c("Estimate","90% MOE")
> my.data
                            Estimate 90% MOE
```

```
King County, Washington 1735 557.0000
Kitsap County, Washington 75 99.0000
Pierce County, Washington 219 189.0000
Snohomish County, Washington 1179 520.0000
North Mercer Island Tracts 0 159.3487
> write.csv(my.data, file="./urdu.csv")
>
```
## 6 Additional Resources

The  $acs.R$  package is hosted on the CRAN repository, where updates will appear from time to time. For additional guidance and examples, users are advised to review the complete documentation at (http://cran.r-project.org/web/ packages/acs/index.html), which can also be accessed in an R session via the help function.

Additional insights on the general object-oriented approach of the package may be found in my 2011 article, "acs.R: an R Package for Neighborhood-Level Data from the U.S. Census" (http://dusp.mit.edu/sites/all/files/ attachments/publication/glenn\_acs\_cupum\_jou.pdf). In addition, the "CityState" website http://eglenn.scripts.mit.edu/citystate/ will continue to include updates, patches, worked examples, and more. And finally, users may subscribe to a mailing list at http://mailman.mit.edu/mailman/listinfo/ acs-r to keep in touch about the ongoing development of the package, including information on ongoing development; user questions, technical assistance, and new feature requests; and additional updates.

## A A worked example using blockgroup-level data and nested combined geo.sets

To showcase how the package can create new census geographies based on blockgroups—the smallest census geographies provided via the Census API—we can use the following example from Middlesex County in Massachusetts.

#### A.1 Making the geo.set

To gather data on all the block groups for tract 387201, we create a new geo like this:

```
> my.tract=geo.make(state="MA", county="Middlesex",
 tract=387201, block.group="*", check=T)
Testing geography item 1: Tract 387201, Blockgroup *,
 Middlesex County, Massachusetts .... OK.
>
```
This might be a useful first step, especially if I didn't know how many block groups there were in the tract, or what they were called. Also, note that check=T is not required, but can often help ensure you are dealing with valid geos.

If we then wanted to get very basic info on these block groups—say, table number "B01003" (Total Population), we use:

```
> total.pop=acs.fetch(geo=my.tract, table.number="B01003")
> total.pop
ACS DATA:
 2007 - 2011;
 Estimates w/90% confidence intervals;
 for different intervals, see confint()
              B01003_001
Block Group 1 2681 +/- 319
Block Group 2 952 +/- 213
Block Group 3 1010 +/- 156
Block Group 4 938 +/- 214
>
```
Here we can see that the block.group="\*" has yielded the actual four block groups for the tract.<sup>14</sup> Now, if instead of wanting all of them, we only wanted the first two, we could just type:

```
> my.bgs=geo.make(state="MA", county="Middlesex",
  tract=387201, block.group=1:2, check=T)
```
<sup>14</sup>A similar approach can help find the names of all tracts in a county, for example: acs.fetch(geography=geo.make(state="MA", county="Middlesex", tract="\*"), table.number="B01001") returns a list of all 300+ tracts in the county, with estimates of total population.

```
Testing geography item 1: Tract 387201, Blockgroup 1,
 Middlesex County, Massachusetts .... OK.
Testing geography item 2: Tract 387201, Blockgroup 2,
 Middlesex County, Massachusetts .... OK.
>
```

```
And then:
```

```
> bg.total.pop=acs.fetch(geo=my.bgs, table.number="B01003")
> bg.total.pop
ACS DATA:
2007 - 2011;
 Estimates w/90% confidence intervals;
 for different intervals, see confint()
              B01003_001
Block Group 1 2681 +/- 319
Block Group 2 952 +/- 213
>
```
Now, if we wanted to add in some blockgroups from tract 387100 (a.k.a. "tract 3871"—but remember: we need those trailing zeroes)—say, blockgroups 2 and 3—we could enter:

```
> my.bgs=my.bgs+geo.make(state="MA", county="Middlesex",
 tract=387100, block.group=2:3, check=T)
Testing geography item 1: Tract 387100, Blockgroup 2,
 Middlesex County, Massachusetts .... OK.
Testing geography item 2: Tract 387100, Blockgroup 3,
 Middlesex County, Massachusetts .... OK.
```
And then:

```
> acs.fetch(geo=my.bgs, table.number="B01003")
ACS DATA:
2007 -- 2011 ;
 Estimates w/90% confidence intervals;
 for different intervals, see confint()
                                                           B01003_001
Block Group 1, Census Tract 3872.01, Middlesex County, ... 2681 +/- 319
Block Group 2, Census Tract 3872.01, Middlesex County, ... 952 +/- 213
Block Group 2, Census Tract 3871, Middlesex County, ... 827 +/- 171
Block Group 3, Census Tract 3871, Middlesex County, ... 1821 +/- 236
>
```
#### A.2 Using combine=T to make a neighborhood

Next, to showcase the real power of geo.sets: let's say we don't just want to get data on the four blockgroups, but I want to \*combine\* them into a single new geographic entity—say, a neighborhood called "Turkey Hill." Before downloading, we could simply say:

```
> combine(my.bgs)=T
> combine.term(my.bgs)="Turkey Hill"
> acs.fetch(geo=my.bgs, table.number="B01003")
ACS DATA:
 2007 -- 2011 ;
 Estimates w/90% confidence intervals;
 for different intervals, see confint()
            B01003_001
Turkey Hill 6281 +/- 481.733328720362
>
```
And *voila!*, the package sums the estimates and deals with the margins of error, so we don't need to get our hands dirty with square roots and standard errors and all that messy stuff.

#### A.3 Even more complex geo.sets

We can even create interesting nested geo.sets, where some of the lower levels are combined, and others are kept distinct:

```
> more.bgs=c(my.bgs, geo.make(state="MA",
  county="Middlesex", tract=370300, block.group=1:2, check=T),
 geo.make(state="MA", county="Middlesex", tract=370400,
 block.group=1:3, combine=T, combine.term="Jerkey Hill", check=T))
Testing geography item 1: Tract 370300, Blockgroup 1, .... OK.
Testing geography item 2: Tract 370300, Blockgroup 2, .... OK.
Testing geography item 1: Tract 370400, Blockgroup 1, .... OK.
Testing geography item 2: Tract 370400, Blockgroup 2, .... OK.
Testing geography item 3: Tract 370400, Blockgroup 3, .... OK.
> acs.fetch(geo=more.bgs, table.number="B01003", col.names="pretty")
ACS DATA:
2007 - 2011 :
 Estimates w/90% confidence intervals;
 for different intervals, see confint()
                                  Total Population: Total
Turkey Hill 6281 +/- 481.733328720362
Block Group 1, Census Tract 3703 315 +/- 132
Block Group 2, Census Tract 3703 1460 +/- 358
Jerkey Hill 2594 +/- 487.719181496894
>
```
We can even create a geo. set that bundles different levels of census geography for example, our two neighborhoods ("Turkey Hill" and "Jerkey Hill"), plus some data for comparison on the city-wide level (these tracts are in Somerville, MA) and the entire county.

```
> neighborhood.geos=c(more.bgs[c(1,3)],
  geo.make(state="MA", place="Somerville city"),
 geo.make(state="MA", county="Middlesex"))
> acs.fetch(geography=neighborhood.geos,
 table.number="B01003", col.names="pretty")
ACS DATA:
2007 -- 2011 ;
 Estimates w/90% confidence intervals;
 for different intervals, see confint()
                             Total Population: Total
Turkey Hill 6281 +/- 481.733328720362
Jerkey Hill 2594 +/- 487.719181496894
Somerville city, Massachusetts 75566 +/- 36
Middlesex County, Massachusetts 1491762 +/- 0
>
```
Note that this geo.set can now be used again and again to download and analyze many different variables for these same geographies.

#### A.4 Gathering neighborhood data on transit mode-share

As a final example, let's look for some data on commuting choices for these two neighborhoods, compared to the city and county. If we don't know what census variables we wants, we can use the acs.lookup function to search for likely candidates. Let's see which variables use the word "Bicycle":

```
> acs.lookup(keyword="Bicycle")
An object of class "acs.lookup"
endyear= 2011 ; span= 5
results:
 variable.code table.number
1 B08006_014 B08006
2 B08006_031 B08006
3 B08006_048 B08006
4 B08301_018 B08301
5 B08406_014 B08406
6 B08406_031 B08406
7 B08406_048 B08406
8 B08601_018 B08601
                                                 table.name
1 Sex of Workers by Means of Transportation to Work
2 Sex of Workers by Means of Transportation to Work
3 Sex of Workers by Means of Transportation to Work
4 Means of Transportation to Work
5 Sex of Workers by Means of Transportation to Work for Workplace Geography
```

```
6 Sex of Workers by Means of Transportation to Work for Workplace Geography
7 Sex of Workers by Means of Transportation to Work for Workplace Geography
8 Means of Transportation to Work for Workplace Geography
     variable.name
1 Bicycle
2 Male: Bicycle
3 Female: Bicycle
4 Bicycle
5 Bicycle
6 Male: Bicycle
7 Female: Bicycle
8 Bicycle
>
```
We've quickly narrowed a few thousand variables down to just 8. As is common with the ACS, there are a number of tables that related to the topic we are interested in (means of transportation), often cross-tabulated with other topics. The simplest one seems to be the fourth in the list, "Means of Transportation to Work," from table number B08301. Let's look at all the variables there, just to be sure:

```
> acs.lookup(table.number="B08301")
An object of class "acs.lookup"
endyear= 2011 ; span= 5
results:
 variable.code table.number table.name
1 B08301_001 B08301 Means of Transportation to Work
2 B08301_002 B08301 Means of Transportation to Work
3 B08301_003 B08301 Means of Transportation to Work
4 B08301_004 B08301 Means of Transportation to Work
5 B08301_005 B08301 Means of Transportation to Work
... [abbreviated for space]
                                variable.name
1 Total:
2 Car, truck, or van:
3 Car, truck, or van: Drove alone
4 Car, truck, or van: Carpooled:
5 Car, truck, or van: Carpooled: In 2-person carpool
... [abbreviated for space]
```
#### >

This seems to be what we want, including data on people who drove to work alone, biked, took public transit, and so on for 20 different modes (as well as the all important "Total" on the first line, which we will need for percentages). For our purposes, let's look at just a few of these variables: drove alone, public transportation, biking, and the total population from the table.<sup>15</sup> We can subset these and save them as a new acs.lookup object, and pass them right on to fetch some data.

```
> transit.vars=acs.lookup(table.number="B08301")[c(1,3,10,18)]
> transit.vars
An object of class "acs.lookup"
endyear= 2011 ; span= 5
results:
  variable.code table.number table.name
1 B08301_001 B08301 Means of Transportation to Work
3 B08301_003 B08301 Means of Transportation to Work
10 B08301_010 B08301 Means of Transportation to Work
18 B08301_018 B08301 Means of Transportation to Work
                            variable.name
1 Total:
3 Car, truck, or van: Drove alone
10 Public transportation (excluding taxicab):
18 Bicycle
> transit.data=acs.fetch(geography=neighborhood.geos,
 variable=transit.vars,
 col.names=c("Total","Drove Alone","Public Transit","Biked"))
> transit.data
ACS DATA:
2007 -- 2011 ;
 Estimates w/90% confidence intervals;
 for different intervals, see confint()
                          Total
Turkey Hill 3159 +/- 405.076535978079
Jerkey Hill 1891 +/- 380.596899619532
Somerville city, Massachusetts 46170 +/- 1002
Middlesex County, Massachusetts 773894 +/- 3339
                          Drove Alone
Turkey Hill 2687 +/- 352.326553072572
Jerkey Hill 1068 +/- 301.584150777192
Somerville city, Massachusetts 19228 +/- 1038
Middlesex County, Massachusetts 539042 +/- 3602
                          Public Transit
Turkey Hill 110 +/- 133.285408053545
Jerkey Hill 333 +/- 133.007518584477
```
<sup>&</sup>lt;sup>15</sup>Note the importance of the last of these variables: when computing percentages for ACS data, always use the totals from the particular table, not from some other "Total population" table.

```
Somerville city, Massachusetts 14201 +/- 959
Middlesex County, Massachusetts 82883 +/- 1931
                            Biked
Turkey Hill 0 +/- 190
Jerkey Hill 40 +/- 103.009708280336
Somerville city, Massachusetts 2162 +/- 424
Middlesex County, Massachusetts 9661 +/- 725
\rightarrow
```
Since these are raw counts, and we might be more interested in percentages, we can use the special math functions of the acs package to divide the last three columns by the first. (The division function will automatically deal with both estimates and standard errors.) In some cases, division on acs objects is quite simple: something like transit.data[,2]/transit.data[,1] would convert the second column from counts to percentages. We can try that here, as follows:

```
> transit.data[,2]/transit.data[,1]
ACS DATA:
2007 -- 2011 ;
 Estimates w/90% confidence intervals;
 for different intervals, see confint()
                              ( Drove Alone : Total )
Spring Hill 0.850585628363406 +/- 0.155998230670757
Autumn Hill 0.564780539397144 +/- 0.195848029196112
Somerville city, Massachusetts 0.416460905349794 +/- 0.0242308756981585
Middlesex County, Massachusetts 0.696532083205193 +/- 0.00554027354078655
Warning message:
In transit.data[, 2]/transit.data[, 1] :
 ** using the more conservative formula for ratio-type
 dividing, which does not assume that numerator is a subset of
 denominator; for more precise results when seeking a proportion
 and not a ratio, use divide.acs(..., method="proportion") **
>
```
In this case, however, as the warning notes, this is actually slightly wrong: since this should in fact be a "proportion-type" division (and not a "ratio-type" division—see ?divide.acs), we don't want standard division with "/", but instead must use the package's special acs.divide function. This can be called on each column of our data with R's standard apply function, which has been adapted to work on acs objects.

```
> apply(transit.data[,2:4], MARGIN=1, FUN=divide.acs,
  denominator=transit.data[,1], method="proportion",
  verbose=F)
ACS DATA:
 2007 - 2011;
```

```
Estimates w/90% confidence intervals;
 for different intervals, see confint()
                            ( Drove Alone / Total )
Turkey Hill 0.850585628363406 +/- 0.0233001603324679
Jerkey Hill 0.564780539397144 +/- 0.111865144361133
Somerville city, Massachusetts 0.416460905349794 +/- 0.0205853616521559
Middlesex County, Massachusetts 0.696532083205193 +/- 0.00355414596064069
                            ( Public Transit / Total )
Turkey Hill 0.034821145932257 +/- 0.0419553490713477
Jerkey Hill 0.176097303014278 +/- 0.0607546663302448
Somerville city, Massachusetts 0.3075806800953 +/- 0.019669220756482
Middlesex County, Massachusetts 0.107098646584674 +/- 0.00245201395451528
                            ( Biked / Total )
Turkey Hill 0 +/- 0.0601456157011713
Jerkey Hill 0.0211528291909043 +/- 0.0546397830403873
Somerville city, Massachusetts 0.0468269439029673 +/- 0.00923951177696773
Middlesex County, Massachusetts 0.0124836217879968 +/- 0.000938367861201701
>
```
Note in passing that the resulting estimates are the same as in the previous division, but that there errors are slightly different as a result of the proportiontype operation.<sup>16</sup>

Now we can see something interesting in our data: not only do far more people in Turkey Hill drive alone (and far fewer take public transit) than in Jerkey Hill (or even in the city or county), the differences seem far beyond the report margin of errors.

<sup>16</sup>If you don't set verbose=F, the function also returns some warnings—the first two just to let you know that proportion-division is not the same as ratio-division; the third lets you know that in one case, the function defaulted to ratio-style division as per Census guidance.